# EFIS747

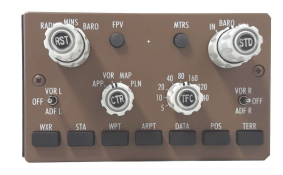

This manual is intended for Flight Simulator use only and may not be used in any real world aviation application. The authors are not responsible for any errors or omissions.

### FOREWORD

EFIS747 is a full scale replica of the EFIS selector located in the Boeing 747 cockpit glareshield. The EFIS747 may be considered as an extension of the CPflight MCP747 and requires it to operate. The EFIS747 is compatible with Project Magenta, Aerowinx 747, Prosim and further add-on. Even if the EFIS747 supports the mainly used FS add-on software, it is not possible to assure the full compatibility with all third part add-on. To know more about the compatibility with a specific add-on aircraft please refer to the latest information on the CPflight website EFIS747 product page.

Note: This manual contains the latest information at the time of drafting. Due to the continuous evolving of the product some features could be been modified. Eventual later information can be found at CPflight website www.cpflight.com.

CPflight modules are produced to meet requirements from the hobby market. The use of our products in professional or commercial environments is not permitted without approval of the CPflight management; please contact us at info@cpflight.com if you need to exploit our products in professional or commercial environments. The EFIS747 is a full scale replica of the Boeing 747 EFIS selector;

It is important to know that the hardware has not its own intelligence on board, it establishes an interface with the connected software; logics, operating modes and aircraft behavior are managed by the software itself.

### HARDWARF INSTALLATION

EFIS747 is made for the many people that make their own "homebuilt" cockpits. For this reason it is designed for panel mounting. The panel cut-out dimension are indicated in at the bottom of this manual. During the arranging the glareshield keep enough space behind panels for cables and connectors. Use the supplied "U" clamp to fix the EFIS; do not extremely tighten the nuts as you may damage the panel.

#### SETTINGS AND CONNECTIONS

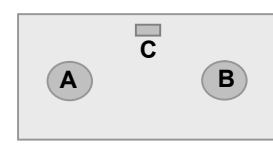

Figure 1: Connectors and setting

Note: Switch-off and disconnect power supply from the MCP before connecting any module.

The EFIS747 may operate as left or right selector; depending by the setting it has effect to the Project Magenta Captain or F/O displays and functions. To select left EFIS (Captain) insert the jumper "C" (Figure 1) to the CP position: obviously you will insert the jumper to the F/O position to make it work as First Officer EFIS selector. Note that the 'CP'-'F/O' selector is a jumper and not a slide switch; to change the set-up you have to extract the jumper and reinsert it in the new position.

The default setting of the jumper "C" is the Captain position; if you have two EFIS selectors pay attention to correctly set the jumper position since if both the EFIS are settled to the same position it can affect a communication conflict that look all the connected modules.

Sockets for EFIS connection are on the back of panel. EFIS is arranged for daisy-chain connection through the two sockets (Figure 1 "A" and "B"). EFIS747 does not require external power supply because it is directly powered by the MCP.

Connect a terminal of the enclosed 5 pole cable to one of the sockets (it make no difference to which of two you connect) and the other side of cable to the 5 pole socket on the MCP. If you have other modules (for instance a second EFIS for the F/O side) connect it to the second socket of the EFIS and so on.

EFIS do not require any software configuration; you may reconnect MCP power supply and start it up, the MCP will scan the line and will detect the EFIS selector/s.

## INFORMATION NOTES

Some functions are affected by aircraft settings (i.e. the "Data" key is useless if you do not have an active flight plan in the FMC/CDU).

EFIS selector has backlighting panel that is linked to the MCP backlight, so it will light up when the MCP backlight.

- Backlighting frontplate.
- Backlight color: Warm White
- MAP pushbuttons
- 2 rotary encoders with push in switch for MINS and BARO adjustment
- RADIO/BARO and IN/HPA rotary selectors with dual concentric knobs
- Knobs: aluminum dust-coated with symbols
- 2 lever switches with three positions for VOR/ADF selection.
- 4 position rotary switch with push in for display mode selection
- 8 position rotary switch with push in for ND range and TFC selection
- 2 round pushbuttons for FPV and METER selection
- 5 pole connection cable and fixing clamp provided

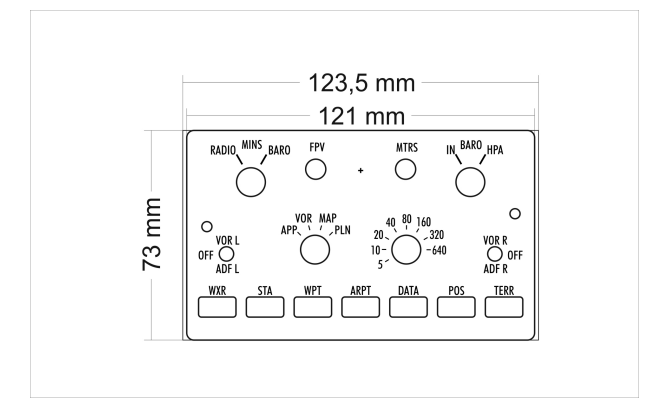

#### **OVERVIEW**